# ปฏิทินกิจกรรม Activity Calendar

Ĭ

## สารบัญ

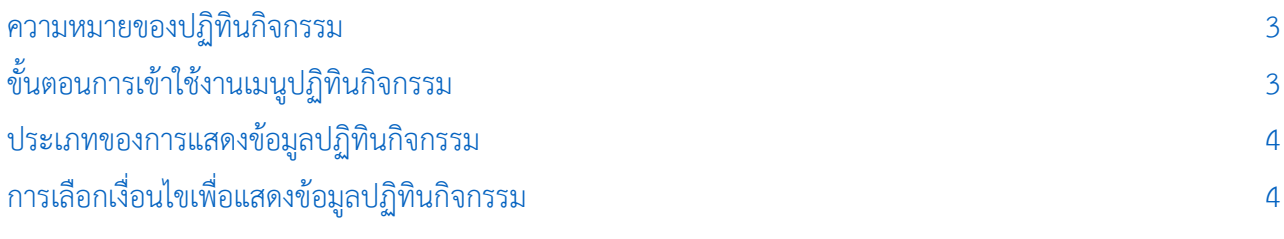

\* ผู้ใช้สามารถคลิกที่รายการสารบัญ เพื่อไปหน้าเอกสารดังกล่าวได้ทันที

## <span id="page-2-0"></span>ปฏิทินกิจกรรม (Activity Calendar)

หมายถึง ปฏิทินที่แสดงกิจกรรมที่บันทึกไว้ ว่าต้องทำอะไร เมื่อไหร่ อย่างไรบ้าง จะมาจากการบันทึกกิจกรรม ในเมนูกิจกรรม (Activity)

#### <span id="page-2-1"></span>ขัน้ ตอนการเข้าใช้งานเมนูปฏิทินกิจกรรม

1. ผู้ใช้สามารถเข้าเมนู "ปฏิทินกิจกรรม" โดยกดเมนู "CRM" > "ปฏิทินกิจกรรม" ดังรูป

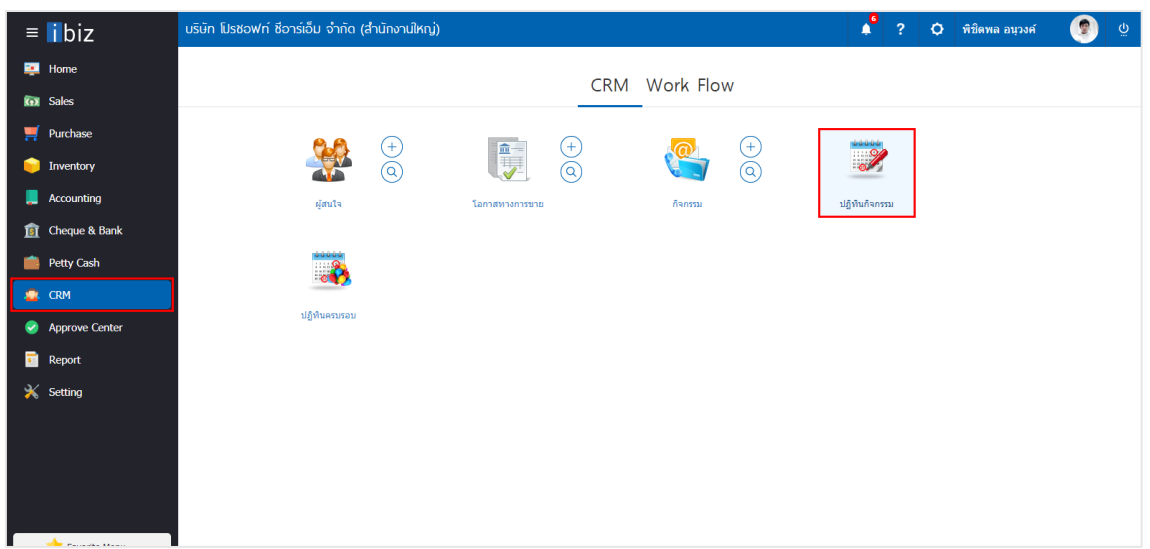

2. จากนั้นระบบจะแสดงกิจกรรมที่มีการบันทึกใน Activity ในรูปแบบปฏิทิน ดังรูป

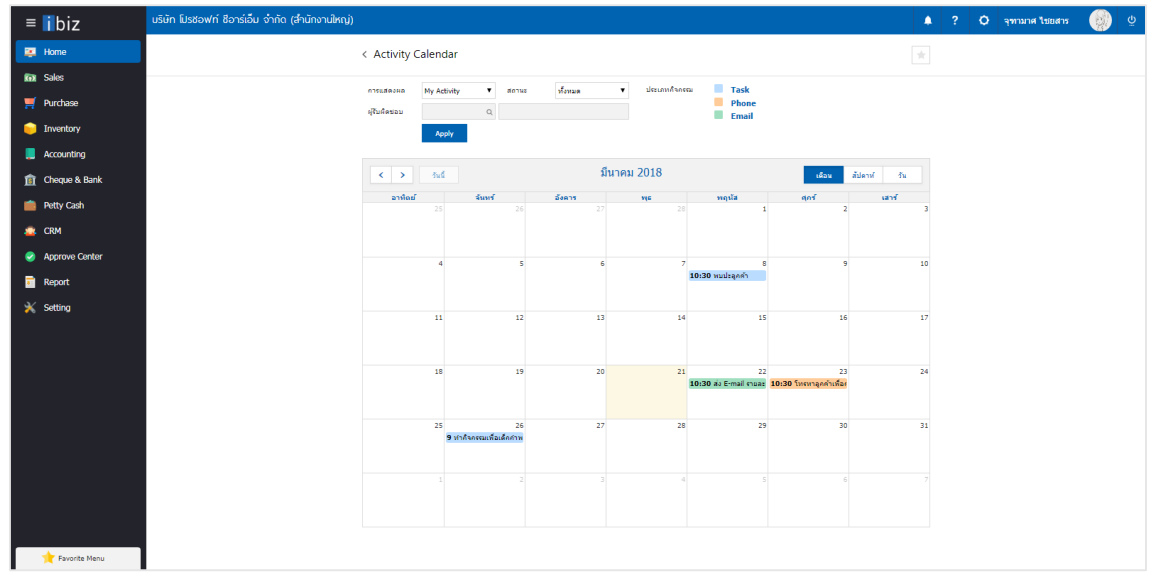

#### <span id="page-3-0"></span>ประเภทของการแสดงข้อมูลปฏิทินกิจกรรม

ประเภทของการแสดงข้อมูลปฏิทินกิจกรรม มีทั้งหมด 3 ประเภท คือ

- สีฟ้า **Task** คือ การแสดงข้อมูลกิจกรรมประเภทของ "งาน"
- สีส้ม **Phone** คือ การแสดงข้อมูลกิจกรรมประเภทของ "การรับสาย การโทรออกผ่านโทรศัพท์"
- สีเขียว **Email** คือ การแสดงข้อมูลกิจกรรมประเภทของ "การรับ ส่งผ่านอีเมล์"

### <span id="page-3-1"></span>การเลือกเงื่อนไขเพื่อแสดงข้อมูลปฏิทินกิจกรรม

1. **การแสดงผล** My Activity คือ การแสดงกิจกรรมเฉพาะของผู้ใช้ หรือ User ที่ Login อยู่ All Activity คือ การแสดงกิจกรรมทุกกิจกรรมที่ได้ทำการบันทึกในระบบ

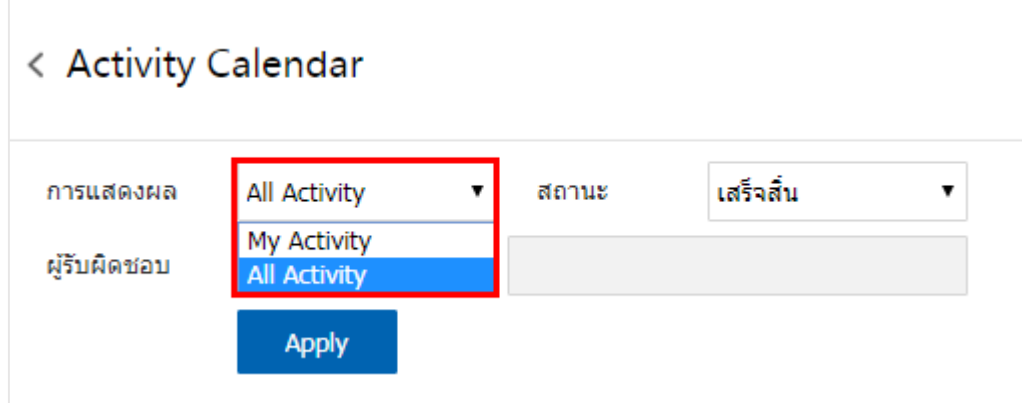

2. **สถานะ** ยังไม่ได้เริ่ม คือ กิจกรรมที่ยังไม่ได้เริ่มขึ้น กำลังดำเนินการ คือกิจกรรมที่กำลังดำเนินการอยู่ในขณะนั้น เลื่อน คือ กิจกรรมที่ได้ทำการเลื่อนออกไป เสร็จสิ้น คือ กิจกรรมที่ได้ทำเสร็จสิ้นเรียบร้อยแล้ว

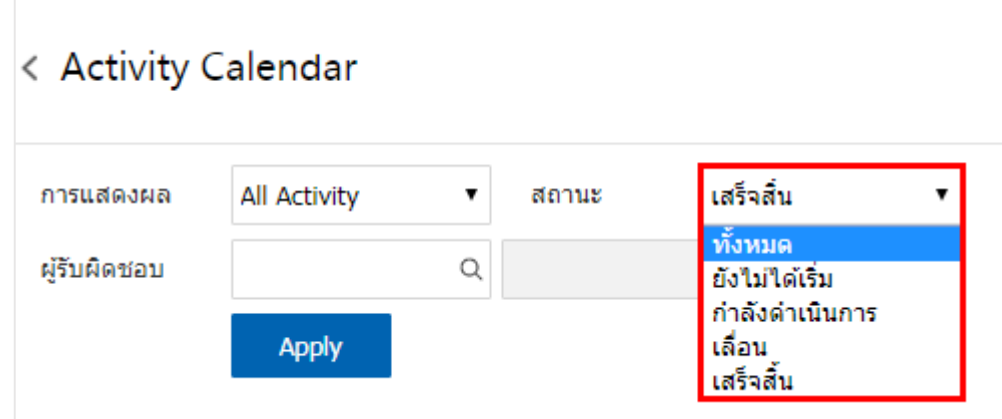

3. **ผู้รับผิดชอบ** ผู้ใช้สามารถกดปุ่ม $\Omega$ เพื่อเลือกดูกิจกรรมตามผู้รับผิดชอบได้ตามต้องการ

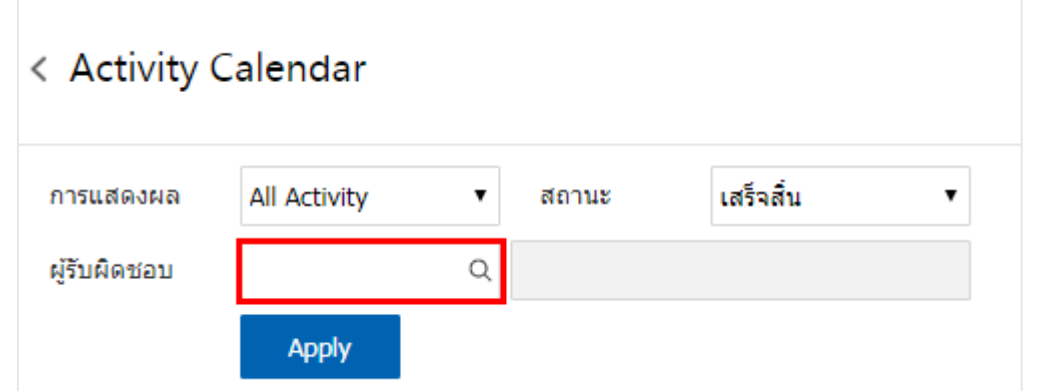

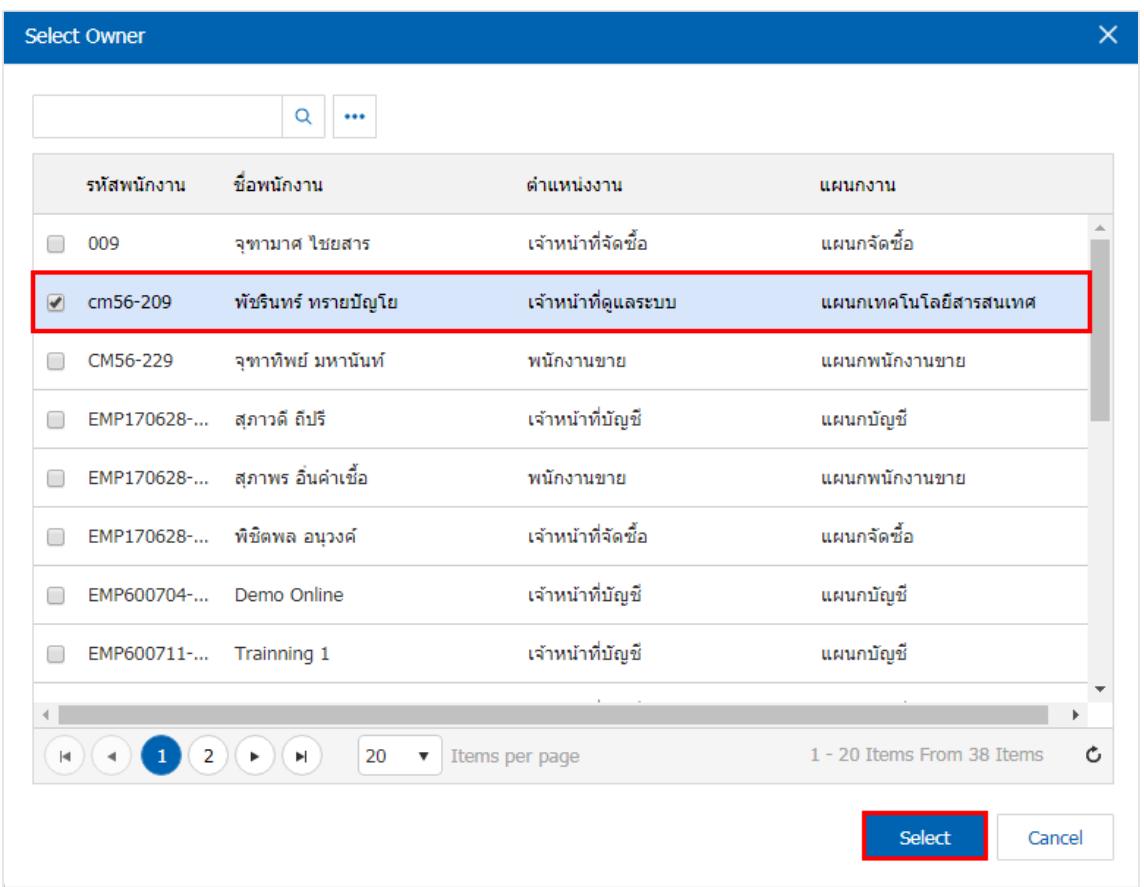

เมื่อทำการกำหนดเงื่อนไขในการแสดงข้อมูลเรียบร้อยแล้ว ให้ผู้ใช้ทำการกดปุ่ม "Apply"เพื่อแสดงกิจกรรม ในรูปแบบปฏิทิน ดังรูป

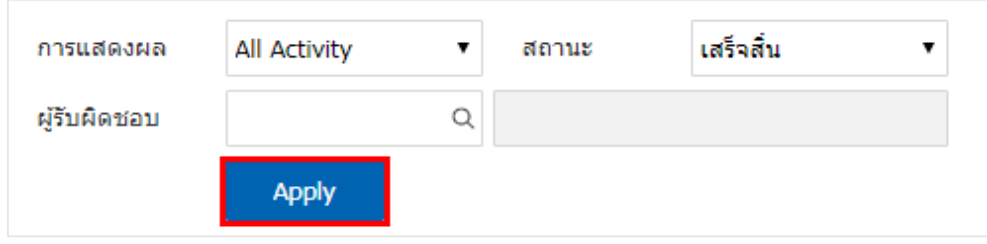

< Activity Calendar  $\frac{1}{2}$ การแสดงผล All Activity  $\mathbf{v}$ สถานะ เสร็จสิ้น  $\overline{\mathbf{v}}$ ประเภทกิจกรรม **Task**  $\blacksquare$  Phone ผู้รับผิดชอบ  $\hbox{${\scriptstyle \alpha}$}$  $\blacksquare$  Email Apply มีนาคม 2018 วันนี้ สัปดาห์  $\langle \ \rangle$ ้เดือน วัน ้อาทิตย์ จันทร์ อังคาร พถหัส เสาร์  $W<sub>5</sub>$ ศกร์  $\overline{z}$  $\overline{3}$  $\overline{9}$  $10$  $\overline{4}$  $\overline{5}$  $6\phantom{a}6$ 8 8:47 กิจกรรมเพื่อสิ่งแวด  $10:30$  พบปะลูกค้า  $\overline{12}$  $13$  $\overline{14}$  $15$ 16  $\overline{17}$  $11$ 18 19  $20$  $21$  $\overline{22}$  $23$  $24$ 10:30 ส่ง E-mail รายละ <mark>10:30</mark> โทรหาลูกค้าเพื่อค  $25$  $\overline{26}$  $27$ 28 29 30 31 9 ทำกิจกรรมเพื่อเด็กกำพ ß.

ผู้ใช้สามารถเรียกดูปฏิทินกิจกรรมได้ทั้งแบบ เดือน สัปดาห์ และวัน ดังรูป